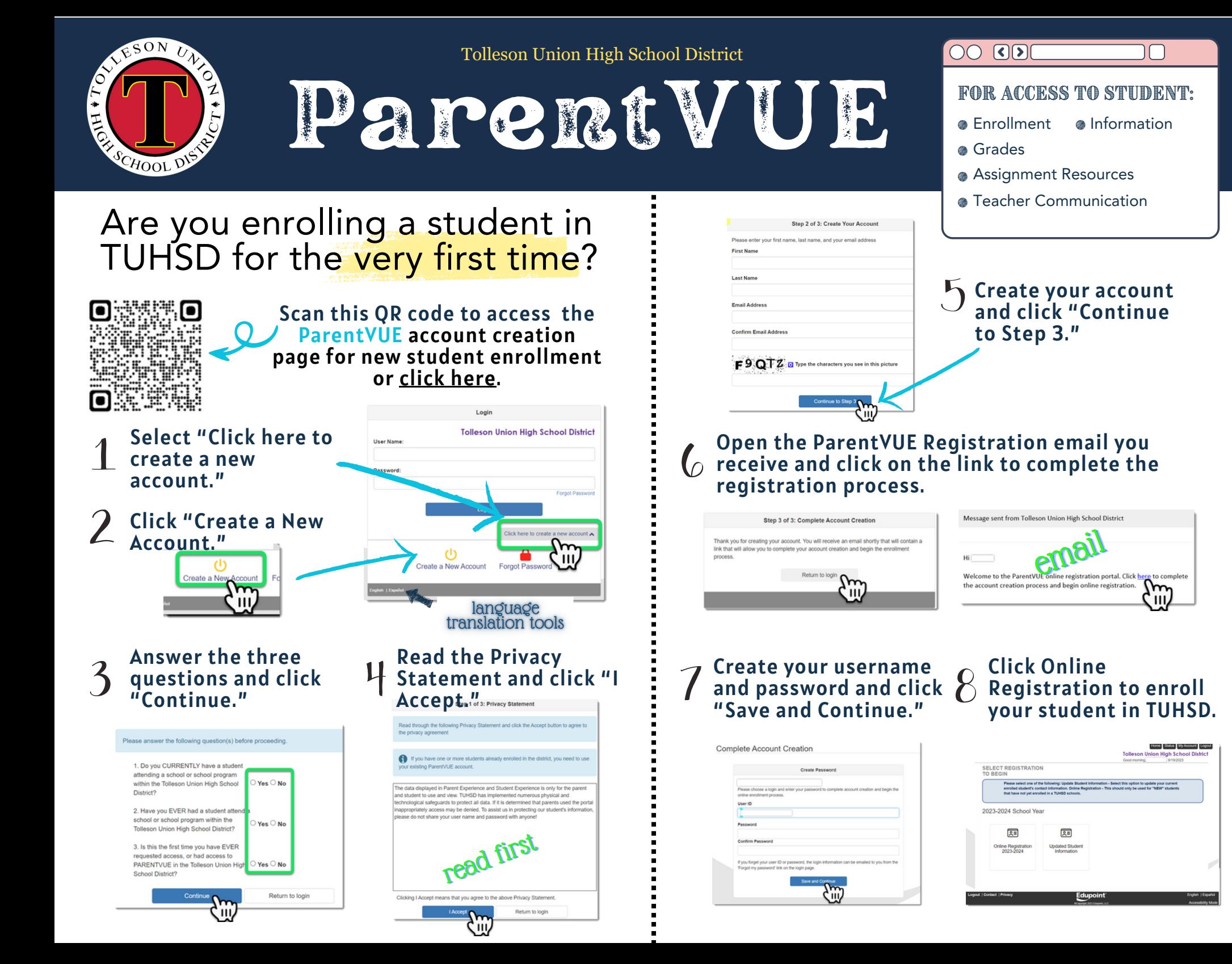

If you have a student already enrolled in TUHSD, click Forgot The Mage 2 of 3 Password instead of creating a new account.

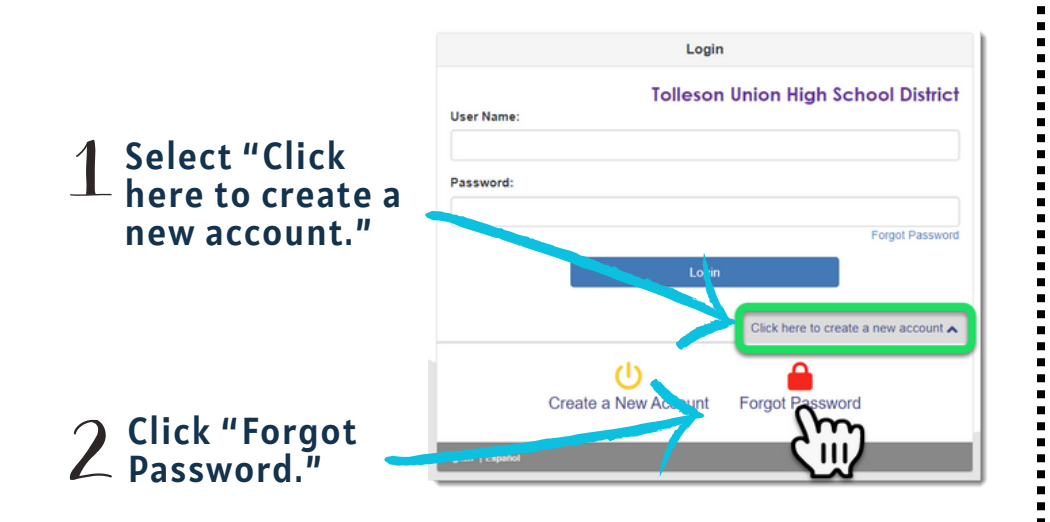

## $\mathcal{F}_1$  Type your email address in the box.

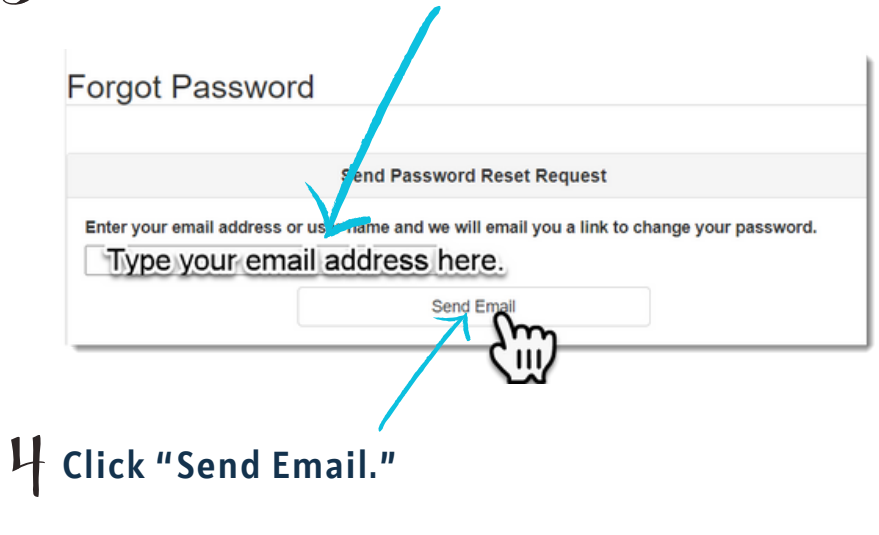

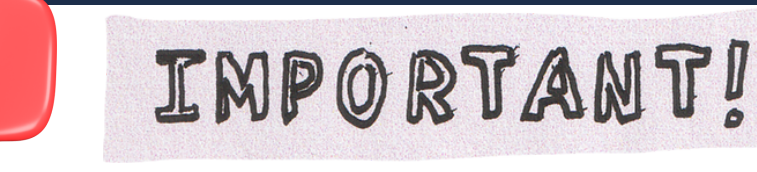

If you are having trouble creating an account or resetting your password, please contact the school for assistance.

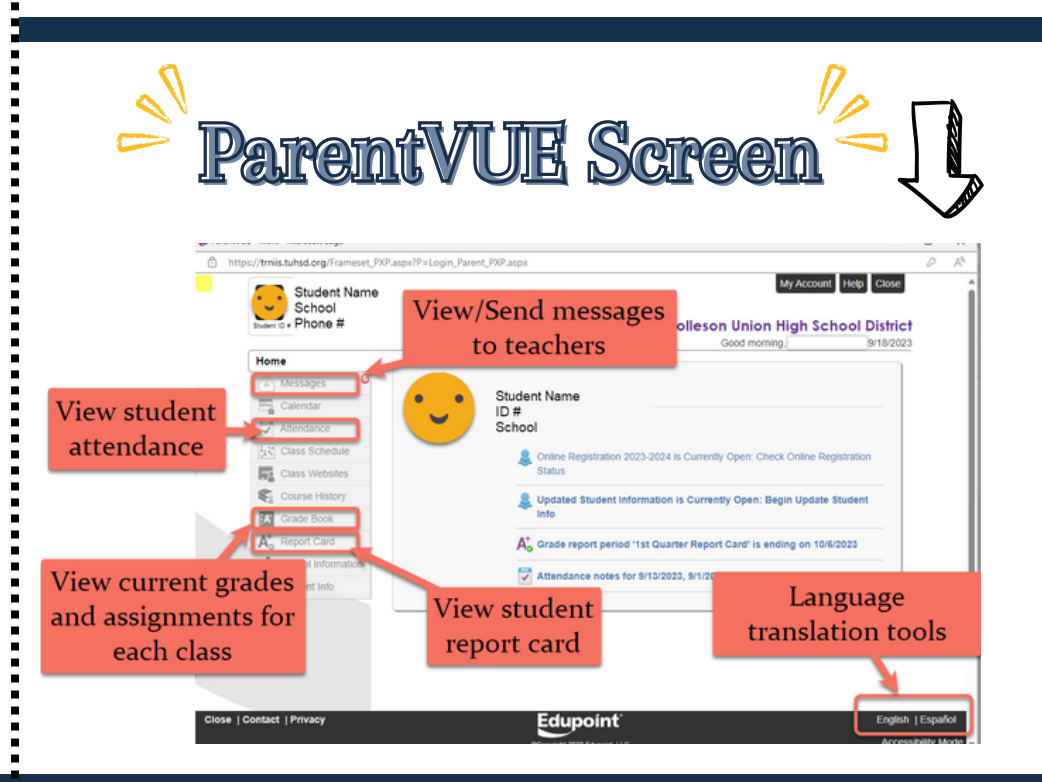

Download ParentVUE page 3 of 3

Search for ParentVUE in your mobile app store.

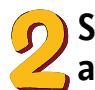

 $\delta$ elect the button to download the app.

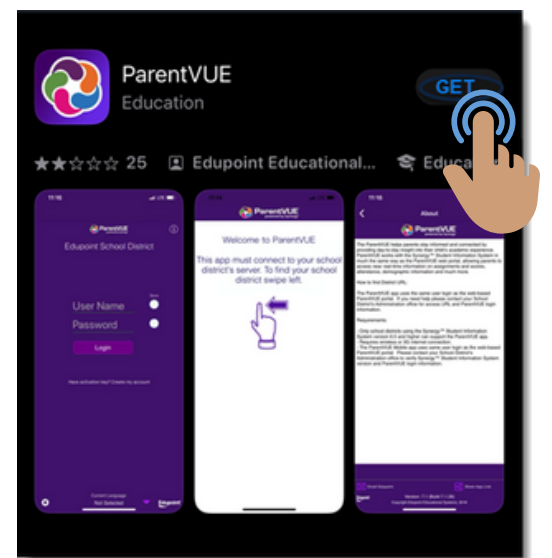

Select your notification preferences.

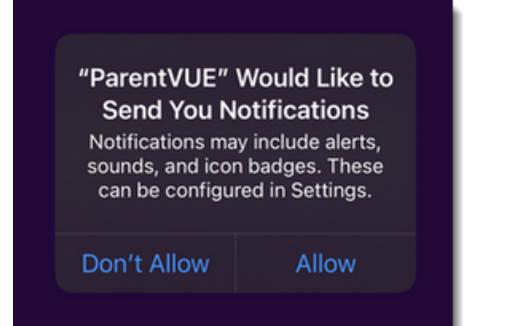

Swipe left on the screen as directed.

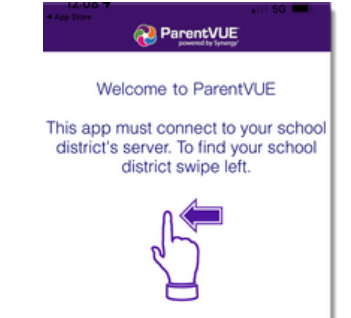

Type  $\, 85353 \,$  as the zip code.

Select Tolleson Union High School District from the list.

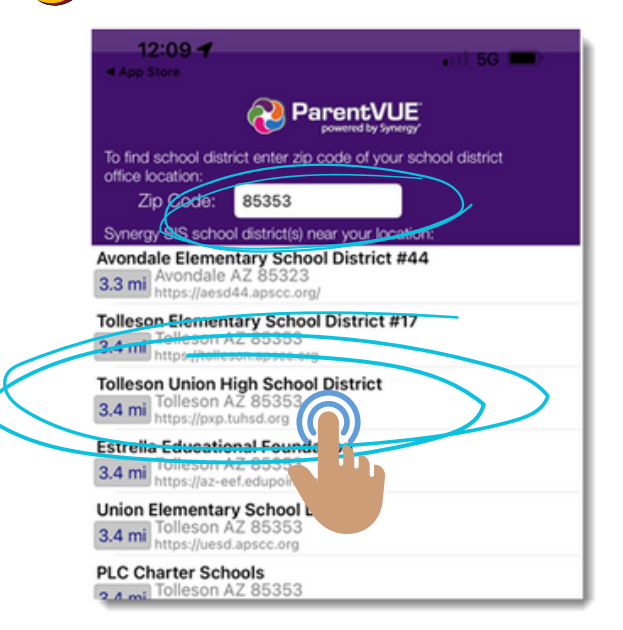

Confirm that Tolleson Union High School District was selected select"Yes."

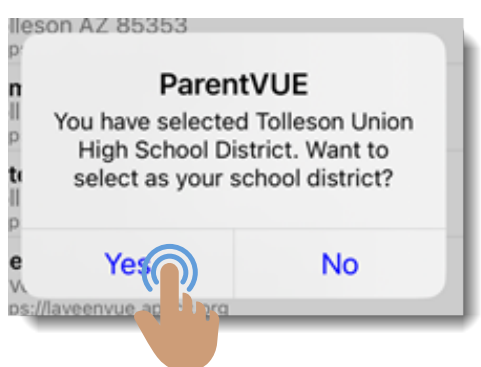

If your account has already been created using the steps on pages 1 and 2, then, select "Already Activated."

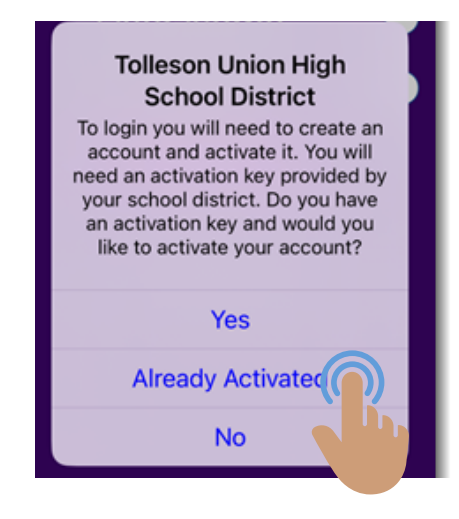